## **Street Interchange Application Enhancements**

**1. New SIA Archival Screen –** All street turn and street interchange transactions older than the current year will now be maintained under an **"SIA ARCHIVAL"** search option. If a user needs to access transactions within the application older than the current year, they would use the new ARCHIVAL SEARCH feature. For now this would mean any transactions maintained within the application that are older than January 1, 2018 would be available under the new ARCHIVAL SEARCH feature. A new icon will be added to the top and left menu for this new functionality. The new feature will further enhance the performance of the application during searches.

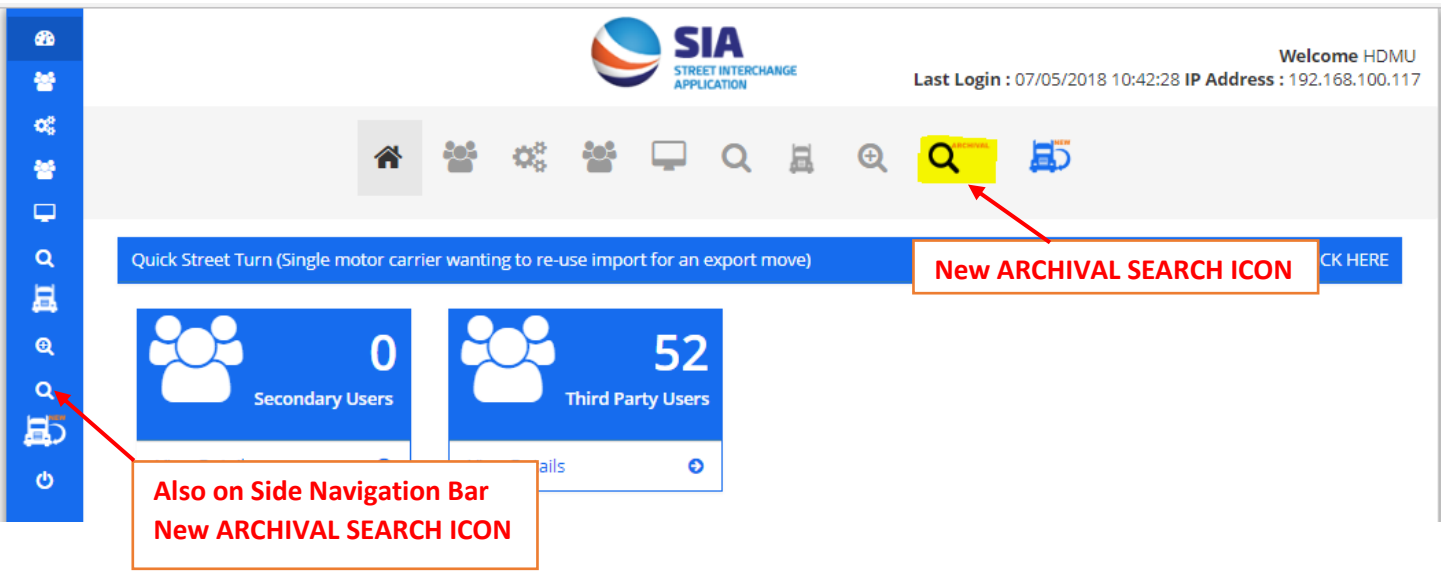

**2. Link to QUICK STREET TURN -** Per the request of Equipment Providers using the system, we have added the link to the QUICK STREET TURN feature on the EP side of the application. Currently this button was only available to Motor Carriers. By clicking the QUICK STREET TURN option, it will take the user to a screen where only specific fields will be requested to initiate a street turn. The screen will pre-populate the Equipment Provider's company name based on the logged in user.

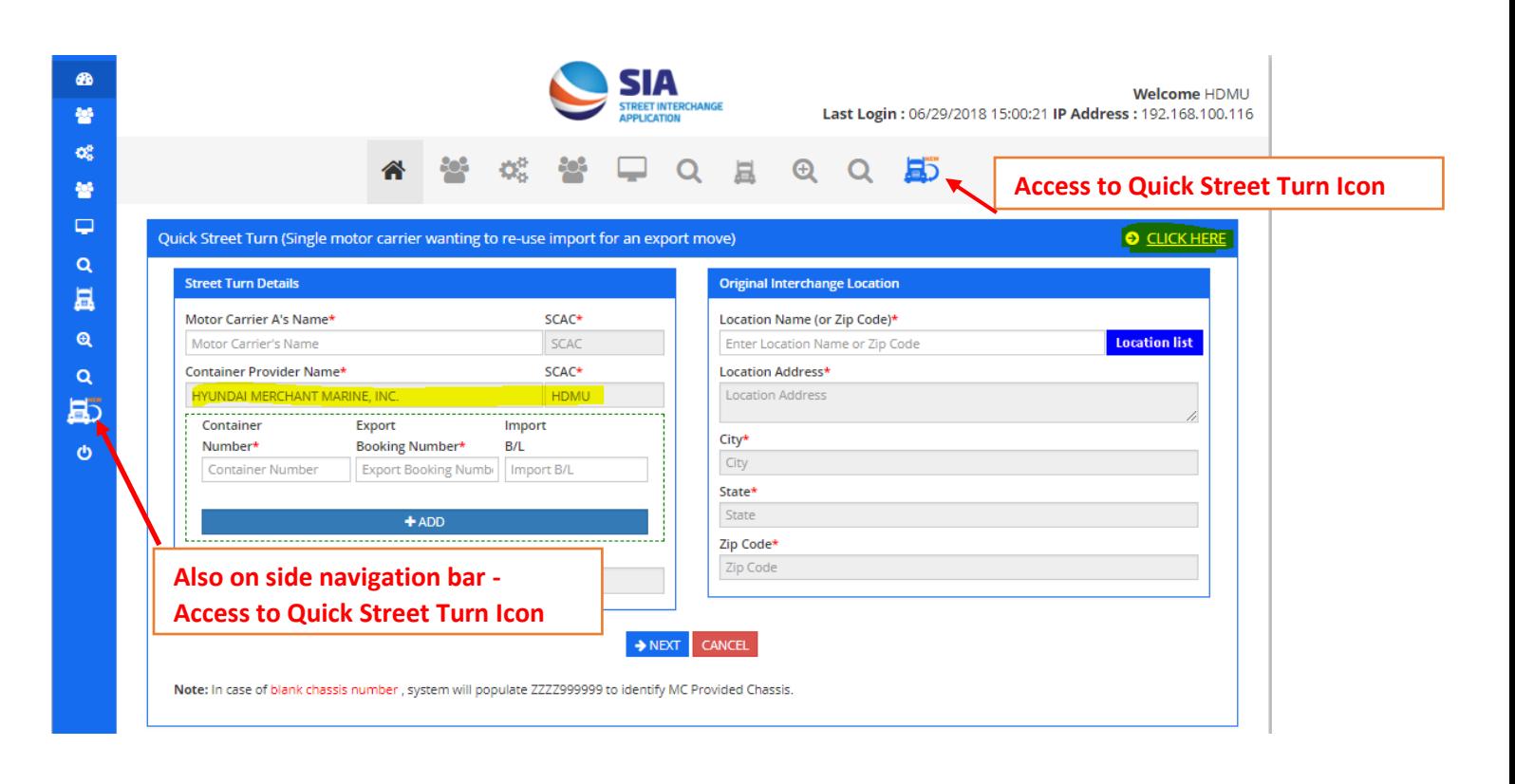

**3. Search by MC SCAC -** A new SEARCH parameter has been added based on requests received from Equipment Providers. The new feature will allow an Equipment Provider to search SIA transactions by MC A or MC B SCAC Codes. By entering a SCAC in the new search field, the system will return all transactions associated with that specific SCAC Code in the application whether it be for MC A or MC B.

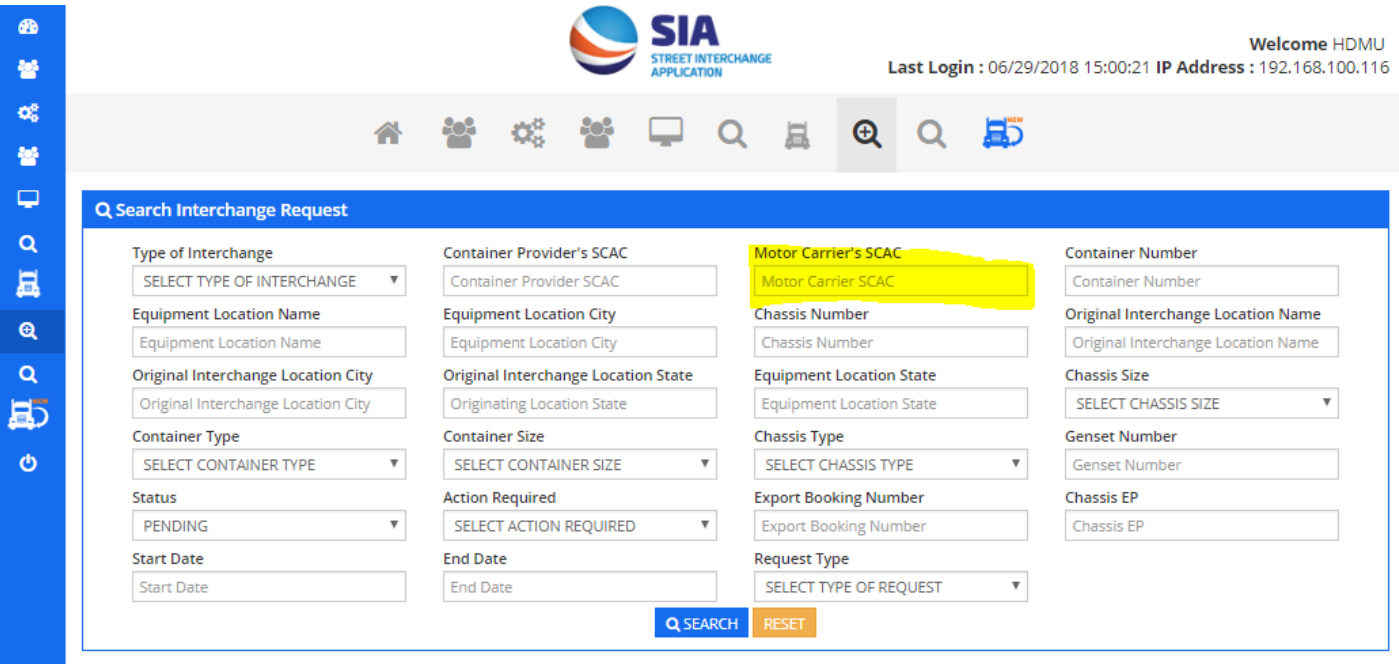

**4. SIA TPU Registration – MC Validation -** A new validation has been added to the Third Party User registration to hopefully avoid Motor Carriers inadvertently registering under this feature. If the user selects that they are a Motor Carrier they will receive an error message advising them that they need to log into their UIIA account to access the Street Interchange Application. We have also cleaned up all the third party users that were old and not applicable to the Equipment Providers using the SIA system and also now display the third party users in alpha order.

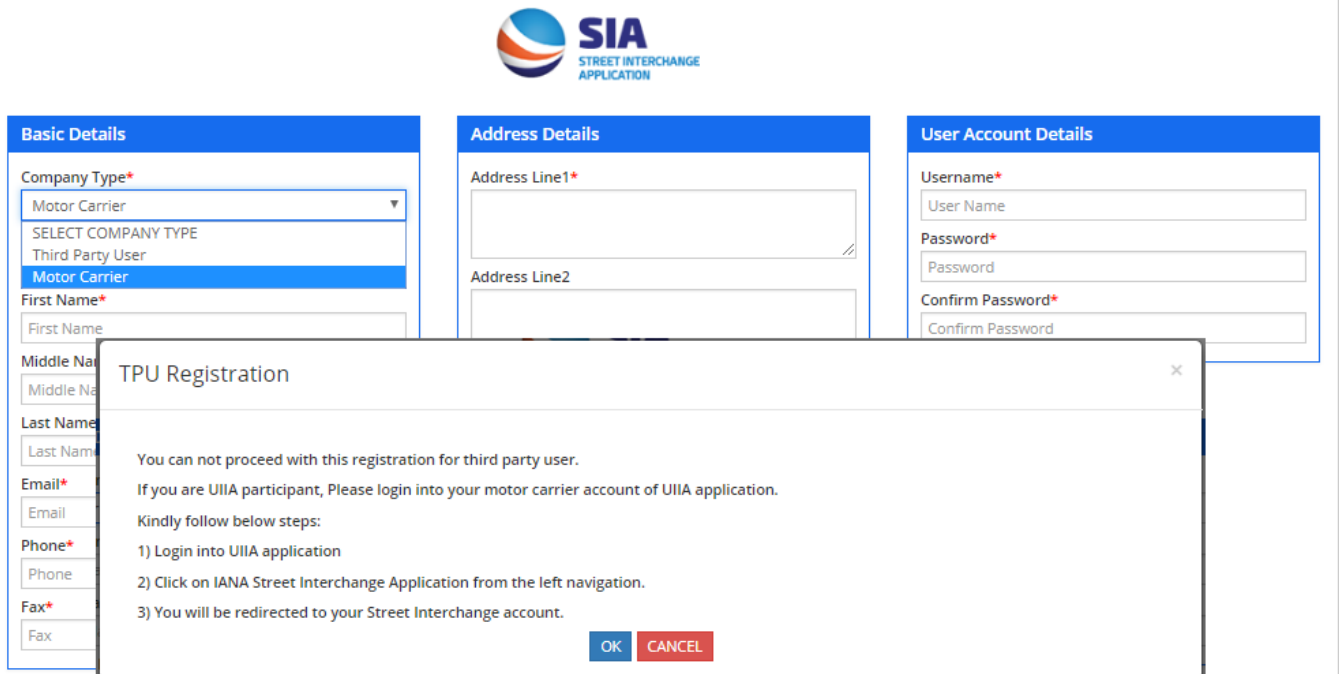

- **5. Remark Field –** The **"Remark Field"** on the detailed street turn and street interchange screen currently can only be used for rejected transactions. Based on user feedback, we have opened the "Remark Field" up so that it can now be used by all users for any type of transaction should the user need to put comments related to the transaction.
- **6. Originating Interchange Location Search –** Users currently have to search for the Original Interchange Location by Location Name or Zip Code. We have added the ability for users to also now search by "City". This feature will be available for both street turn and street interchange transactions.

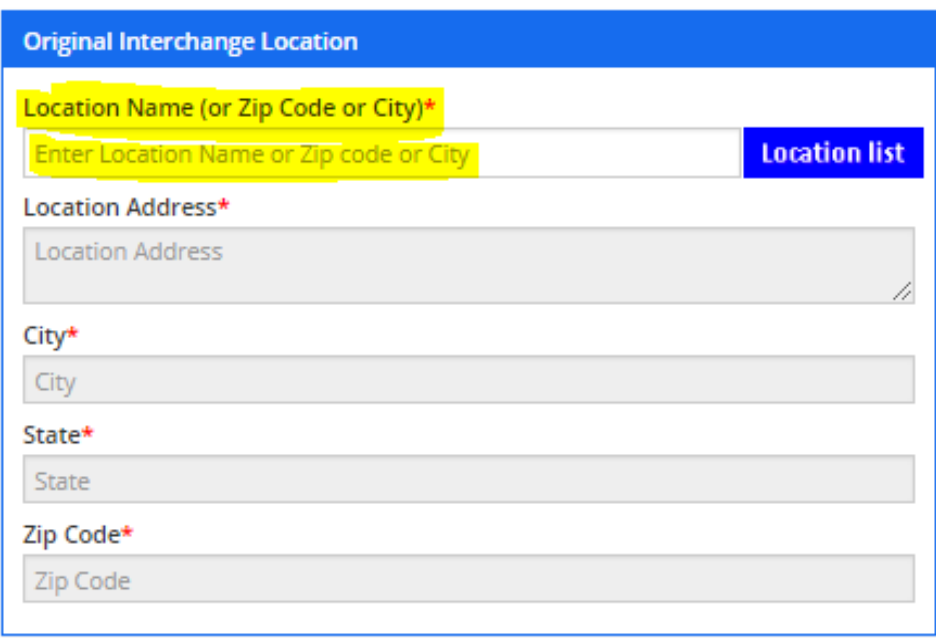

**7. Access to MC Contact Details –** A new feature has been added on the Search Results screen that will allow the EP to click on MC's SCAC Code and have the UIIA Contact Details for that specific trucking company be displayed in a pop-up window. **This feature is for Equipment Providers only**.

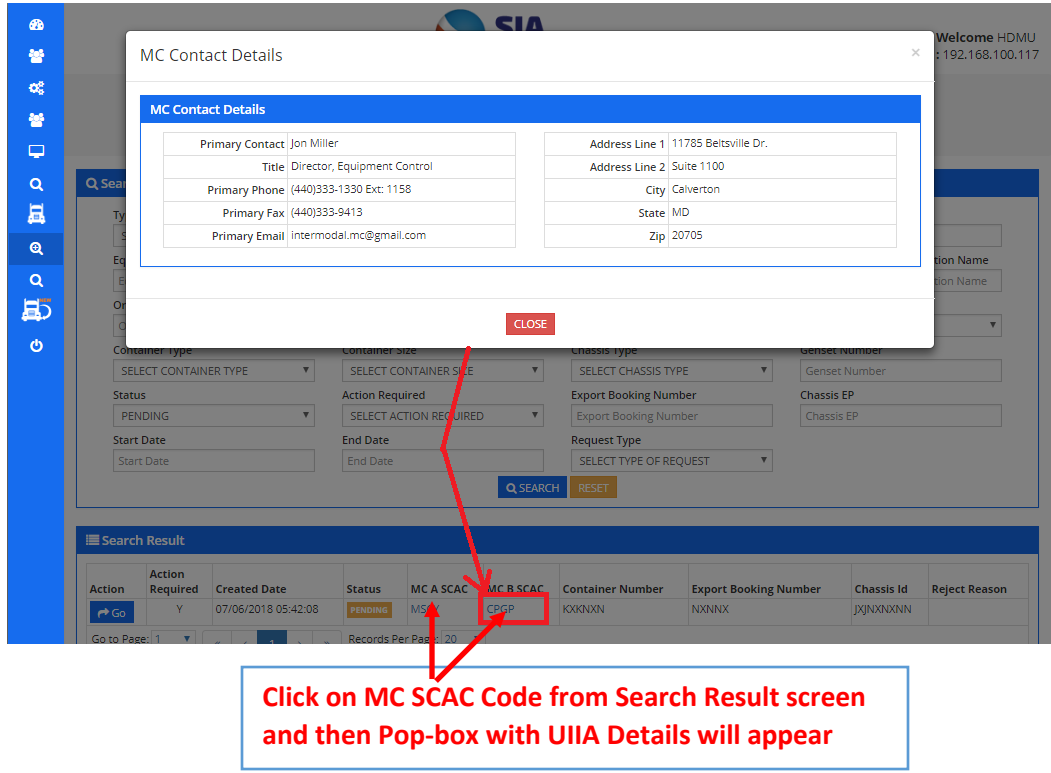